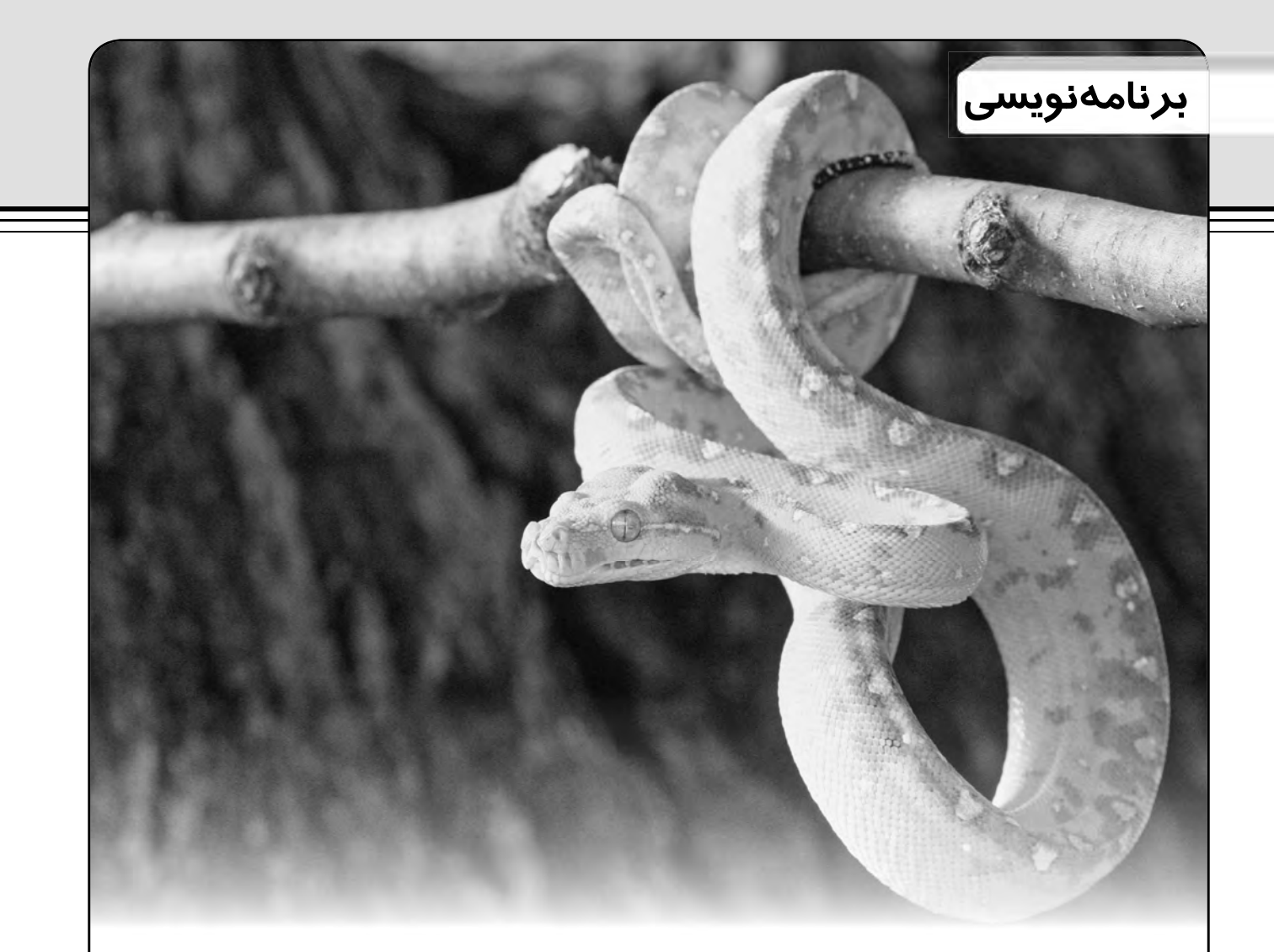

قسمت سيزدهم

**اين مار خوش خط وخال**

**نفوذ به دنياى موسيقى**

**188 بهمن 1390**

**2 SHABAKEH**<br>E (Network)

 **احمد شريف پور**

**شايد شما نيز بسيارى از موسيقى هاى مورد علاقه تان را در قالب فايل هاي** 3mp **روى هارد ديسك كامپيوترتان ذخيره كرده ايد. تا زمانى كه تعداد اين فايل ها به هزار نرســيده اســت، مديريت و به خاطر ســپردن محل آن ها ساده خواهد بود. اما اگر تعداد فايل هايتان بيشتر باشد، كار بسيار مشكل خواهد شد. چند ســال پيش تر، بحث اصلى بر ســر فضاى ذخيره ســازى بود، اما اكنون مشكل اصلى اين است كه به ياد بياوريد كدام موسيقى در چه فايلى و با چه نامى در كجا ذخيره شــده اســت. در اين شــماره ســعى خواهيم كرد، كاتالوگى براى آرشيو موسيقى مان به وجود آوريم و در اين راه از مهارت هايى كه در كار با پايگاه هاى داده كسب كرديم، استفاده خواهيم كرد و با مفاهيم تازه اى نيز آشنا خواهيم شد.**

#### متاديتا

نخستين نكتهاى كه بايد بدانيد اين است كه فايلهــاى3mp مىتوانند اطلاعاتى را درباره خود فايل ذخيره كننــد. اطلاعاتى نظير عنوان آهنــگ،عنوانآلبومونامخوانندهازجمله اين اطلاعات هستند. اين اطلاعات در برچسبهاى 3ID ذخيره مىشــود كه بــه اصطلاح فرا داده يــا «متاديتا» ناميده مىشــوند. در نخســتين روزهـاى ظهــور فايلهاى mp3 تنهـا مقدار بسـيار كمى از اين اطلاعات در فايل هاى mp3 ذخيره مي شــد. در آن زمــان اين اطلاعات در قســمت پاياني فايل هاى mp3 ذخيره مى شد و بلوكى متشكل از ١٢٨ بايت بود. بهواسطه حجم انــدكاينبلوك،تنهــا 30 كاراكتر به هر يكاز اطلاعاتــىنظير نام آهنــگو آلبوم وخواننده اختصــاص داده شــده بود. براى بســيارى از فايل هــا هميــن مقدار كافى بــود، اما اگر با آهنگى با نــام طولانى، نام آلبومى طولانى و... روبهرو مى شـــديم، مشكل خودنمايى مىكرد. اين برچســبهاى 3ID تحتعنوان استاندارد 1D3v1 طبقهبنــدى شــدند و بــراى تكميل آن نســخه جديدى از اين استاندارد با نام 2v3ID معرفى شــد. اين استاندارد جديد امكان ذخيره اطلاعاتــى با طولهــاى متغيــر را آن هم در ابتداىفايل فراهم مىآورد. با اســتفادهاز اين اســتاندارد، اطلاعات 1v3ID هنوز براى حفظ سازگارى با پخشكنندههاى قديمى در انتهاى فايل حفظ مىشــدند. به كمك اين اســتاندارد جديــد، متاديتا مىتوانســتحجمىتاحداكثر ٢۵۶ مگابايت داشــته باشــد! در اين استاندارد هــر گــروه از اطلاعات در يــک چهارچوب يا فريـــم (Frame) نگهدارى مىشـــود و هر فريم يكمعرفياIdenƟfier دارد. در نســخه فعلى (2/4) اين اســتاندارد، طــول اين معرف چهار كاراكتر است.

# موتاژن

پيشتر بــراى كار با ايــن متاديتاها، بايد فايل را بهصورت باينــرى بازمىكرديم و در آن اطلاعات موردنظر را جستوجو ميكرديم. اين كار اگرچه ممكن و ســاده بود، اما به زمان و كدنويســى بسيارى نياز داشــت. اما اكنون ديگــر مى توانيــم از كتابخانههاى متعددى كه براىاينكارتهيهشــدهاند،استفادهكنيم. مااز كتابخانهاى به نام موتاژن (Mutagen (در اين پروژه اســتفاده خواهيم كرد. براى ادامه كار در اوبونتو در مدير بســته SynapƟc موتاژن راجســتوجو كــرده و آنرا نصبكنيد. اگر از سيســتمهاى وينــدوزى براى كدنويســى

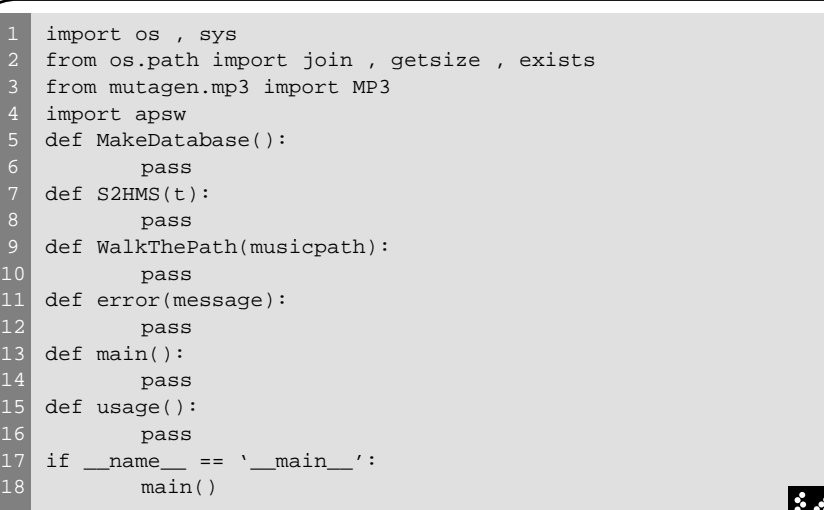

**فهرست1** چهارچوب اصلي برنامه

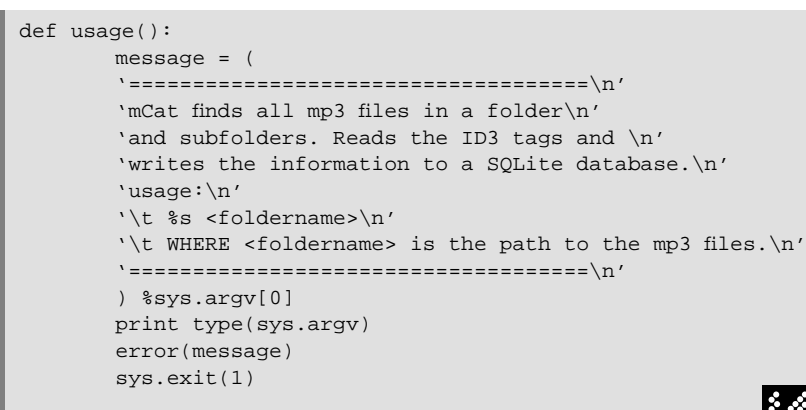

**فهرست2** كدهاي مورد نياز براي تكميل تابع Usage

اســتفاده مىكنيد، مىتوانيد اين كتابخانه را از hƩp://code.google.com/p/mutageآدرس دريافــتو نصبكنيــد. البته، موتــاژن به غير از فايل هـاى mp3 قابليـت كار بـافرمت هـاى فرمتهاى بسيارى و M4A ،Ogg Vorbis ، ASF ديگرراهمدارد. دراينپروژهعلاوهبرموتاژن مانند دوقسمتقبلبه كتابخانهapsw نيزبراى كار با پايگاههاى داده نياز خواهيم داشت.

## شروع

فايــل جديدى بانـــام mCat.pyايجاد كنيد و كدهاى فهرســت ١ را كــه چهارچوب اصلى برنامــه مــا را مىســازند، در آن وارد كنيد. اگرچه ايــن فايل در اين وضعيــتهيچ كارى انجــام نمىدهد، اما با اجراىآن و در صورت عدم دريافتپيغامخطا مىتوانيد مطمئنشويد كه تمام كتابخانههاى مورد نياز را به درســتى نصبكردهايد.

در اين فهرست ما اسكلت مربوط به توابع مــورد نيازراپيــاده كردهايم. تنهانكتهعجيب شــايد آخرين قســـمت اين كد يعني خطوط ١٧ و 18باشد. هنگاميكه يككد به اجرا درميآيد، چهبهصورتمستقيموچهباimportشدندر

ساير كدها، پايتون نامي را به آن نسبت مي دهد وبا آن همانند يك شيء رفتار ميكند. زماني كه كد به تنهايي اجرا شـــود، نامي كه به آن نسبت داده ميشــود \_\_main \_\_اســت. با دستور if موجود در خط 17 ما كنترل ميكنيم كه آيا اين فايل بهصورت مستقيم اجرا شده است ياخير؟ اگر فايل به صورت مستقيم اجرا شده بود، تابع اصليبرنامه يعني()mainاجراخواهدشد. اما اگر فايل در يک کد ديگر import شـــده باشـــد، هيچ كدى بهصورت مســـتقيم اجرانخواهد شد و برنامه منتظر ميماند تا توابع موجود در آن توسط برنامه import كنندهفراخواندهشود.

## تعريف توابع

حــال به تكميل اين توابــع مي پردازيم. در ابتدابهســراغ تابع ()usage ميرويم. اينتابع نحــوه كار برنامه ما را بــراي كاربر توضيح خواهــدداد. همچنينبااعلامبروزخطااجراي برنامــه را متوقفخواهد كرد. كدهاياينتابع را در فهرست 2 مشاهده ميكنيد.

در ايــن كدها كــه بايــدجايگزينخطوط 15 و 16 فايلاصلي (فهرســت 1) شــوند، ابتدا رشــتهايبانــام message درخطوط 2 تا 11

 $\frac{1}{2}$  SHABAKEH **189 بهمن**  $149.$ 

```
2
3
4
7
8
10
11
12
13
14
15
16
17
18
19
20
                                      فهرست3 كدهاي مورد نياز براي تكميل تابع main
   def main():
             global connection
             global cursor
             if len(sys.argv) != 2:
                     usage()
             else:
                      StartFolder = sys.argv[1]
                      if not exists(StartFolder):
                               print "Folder %s does not exist. Exit-
   ing." %StartFolder
                               sys.exit(1)
                      else:
                               print "\nWorking on %s" %StartFolder
                               connection = apsw.Connection("mCat.db3")
                               cursor = connection.cursor()
                               MakeDataBase()
                               WalkThePath(StartFolder)
                               cursor.close()
                               connection.close()
                               print "\nFinished."
```
def MakeDataBase(): sql = 'CREATE TABLE IF NOT EXISTS mp3 (pkID INTEGER PRIMARY KEY,' sql = sql + ' title TEXT, artist TEXT, album TEXT, bitrate TEXT, ' sql = sql + 'genre TEXT, playtime TEXT, track INTEGER, year TEXT,' sql = sql + ' filesize TEXT, path TEXT, filename TEXT);' cursor.execute(sql)

**فهرست4** كدهاي مورد نياز براي تكميل تابع (1) Base Data Make

تعريف شــده است. دو نكته كوچك در تعريف اينمتغيروجوددارد. نخستاينكهاگرتعدادي رشته رابدون هيچ عملگري پشت سرهم رديف كنيــم،پايتونآنهارابــه ترتيببههمافزوده و يك رشــته طولانيتر بهوجود خواهد آورد؛ دوم اين كــه در خط ٨ ما بــا 5% جايي را براي درج يكرشتهخاليگذاشتهايم. اينجايخالي در خــط 12 و از طريــق [0]argv.sys% با نام فايل حاوي برنامه پر شــده اسـت. با import كردن ماجول sys ما به متغيــري به نام argv دسترســيخواهيم داشــت. ايــنمتغير كه از جنس ليست اســت، حاوي كل آرگومانهايي اســت كه در هنگام اجراي برنامه از طريق خط فرمان واردشــدهاند. براي نمونــه، اگر براي اجــرايفايل mCatدرخطفرماناز دســتور زير استفادهشود:

python mCat.py /usr/Music Ali 1234

['mCat.py' , '/usr/Music' , 'Ali' , '1234']مقدار در متغيــر argv ذخيرهخواهد داشــت. در اين متغيرآرگوماناوليا[0]argvهموارهنامفايل اجراشده خواهد بود.

درخط 13 ماتابعerrorرابراياطلاعدادن بهكاربرفراخواندهايموپسازآندرخط 14 با استفاده از (1)sys.exit از برنامه خارج شدهايم. تابع exit از ماجول sysبرايپايان بخشيدن به اجــرای برنامهها به كار میرود و در صورتی

كه مقدار ارسالشدهبه آن 0 باشد، بهسيستم اعلامميكند كه اجرابا موفقيتبه پايانرسيده است. در غير اين صورت مشخص خواهد شد كه اجراى برنامه بهواســطه خطا متوقف شده است.

2

4

6

حــال نوبــت بــه تعريــف تابــع error مى رســد. براى تكميل ايــن تابع عبارت زير را جايگزيــنكلمــه pass درخط 12 فهرســت 1 كنيد.

print >> sys.stderr , message

درايندســتورprint، مــاازقابليتتغيير مســير خروجياســتفادهكردهايم و پيغام را بــه خروجي اســتاندارد تعريف شــده براي پيغامهــايخطــا هدايتكردهايــم. توضيــح ضــرورياينكه درسيســتمعاملبهصورت اســتاندارد،خروجيهاييبرايچاپاطلاعات معمــول، اطلاعات مربوط به خطاها و ورودي اطلاعــاتكاربردرنظرگرفته ميشــود كه به ترتيب stderr،stdoutو stdinناميده مي شوند. زمانيكهشماازدستورprintبهصورتعادي اســتفادهميكنيــد،اطلاعاتشــمابهصورت خودكار به stdout منتقلميشود كه در پايتون اين خروجي روي ترمينال تعريف شــده است. خروجــي stderr نيز بهصــورت پيشفرض روي همان ترمينال اســت، امــا مي توان آن را به محلهـــاي ديگري (مثلاً يک فايل متني براي

ذخيــره كل پيغامهايخطا) نيز هدايتكرد. از اين خروجي ها و ورودي هاي متفاوت ميتوان بــرايتهيه logهــايدقيقو كامــل از اجراي نرمافزار استفاده كرد.

اكنونبايد بهســراغ تابــع اصلييا main برويم. اين تابع كه كدهاي آن را در فهرســت ٣ مشــاهده مي كنيد، ابتدا اتصال يا connection و مكاننمــاياcursor مــورد نياز رابرايكار بــا پايــگاه دادهتعريف كرده و پــساز آن با كنترل آرگومانهايــي كه كاربر هنگام اجراي برنامهوارد كردهودرصورتيكه آرگومانها درست باشند، اعمال اصلي برنامه را به انجام ميرساند.

در اينجــا هماننــد دو شــماره پيشــين، متغيرهـاي عمومــي cursorو cursorرا بــراى كاربا پايگاه داده تعريف كردهايم. پس از آن پارامترهايي را كه كاربر در خط فرمان وارد كرده است، كنترل كردهايم. ما ورودي كاربر را براي يافتن ٢ پارامتر كنترل مي كنيم كه نخستين مــورد،نــامبرنامه اجراشــدهودوميآدرس پوشــه موردنظراســت. بهخاطرداشته باشيد كه اگر آدرس شما حاوي كاراكتر فضاي خالي (space (باشد، به عنوان دو پارامتر جدا در نظر گرفته شـــده و باعث بروز خطا مي شود. در اين حالــت بايد آدرس را در علامت هاي كوتيشـــن قرار دهيد. اگر كاربر آدرس پوشــهايرا وارد نكرده يا بيش از يک آدرس را وارد كرده باشد، با پيغام خطا روبهرو خواهدشــد. اگر ورودي كاربردرستباشد،ابتدادرخط 9 كنترلميكنيم كه آيا چنين پوشــهاي موجود است يا خير. تابع ()exists كه از ماجول os آوردهشــدهاست، با گرفتــن يک آدرس در سيســتم فايلي كامپيوتر وجود يا عدموجود آن را كنترل ميكند.

پــس از آن و در خــط 16 تابــعســاخت پايــگاهداده (MakeDataBase (فراخوانــده شــدهاســت. اينتابعكه درفهرســت 4 آورده شــده، درصورتعدم وجــودجدول3mp در فايــل3db.mCat آن را بامشــخصات مــورد نظــر ايجــاد ميكند. پــساز آنبــافراخواني تابــع ()WalkThePath كل پوشــه دادهشــده بررســي و فايلهاي mp3 آن شناسايي شده و اطلاعاتبه پايگاه داده منتقل ميشــود. پس از آنهر دوشــيءconnecƟonوcursor بســته شــدهاند. آوردن كدهاي تابع WalkThePath، بــه دليل طولانــي بــودن امكانپذير نيســت، امــا ميتوانيــد آن را بــه صــورت كامــل از ســايت ماهنامــه شــبكه بــه آدرس www.shabakeh-mag.com/Data/Files/ .دريافتكنيد Items/2012/1/WalkThePath.zip

درايــنتابعماابتداســهشــمارندهبراى ردگيرى تعداد خطاها، پوشهها و فايلها ايجاد كردهايــم. پــساز آنبراىنگهدارىســوابق خطاهاىاحتمالى،فايلىبانام log.errors ايجاد شده است. پس از آن به كمك تابعى كه ماجول os در اختيار ما قرار مىدهد، به بررسى پوشه مورد نظر پرداختهايم. سيستم كار تابع ()walk به اين ترتيب است كه كار را از پوشه داده شده توسط كاربر شــروع كرده و به تمام پوشهها و زيرپوشـــههاى موجود در آن به ترتيب وارد شده و اين روند را براى هر يک از زيرپوشهها نيز تكرار مىكند. در هركدام از زيرپوشــهها، مابه دنبال فايلهايىگشــتهايم كه پسوندشان 3mpباشــد. پــساز آنبــهســراغ هريكاز فايلهاىيافتشــده رفتهايم و ابتدا متغيرهاى محلــى مربوطبه آن را از محتــواىقبلى پاك كردهايــم. پــسازآنازتابــع()join ماجــول os.pathاســتفاده كردهايم وآدرس كامل فايل را براىموتاژن آمــاده كرده وآن را به عنوان آرگومان تابع ()3MP موتاژن مورد اســتفاده قرار مىدهيم تا وهلهاىازشىء audio رابراى ماايجاد كند. پس از آن كل برچسب هاى IID3آن را خوانده و برچسبهاى موردنظرمان را جدا كرده و در متغيرهــاى موقتى ذخيره مىكنيم. آن گاه از اين متغيرها براى ساختن دستور SQL و وارد كردن اطلاعات در پايگاه داده استقاده مىكنيم. تنها نكته قابل توجهشايد فرم دستور SQLباشــد. دراينجانيزمابافرمتىشــبيهs% در دســتور print، محل مقادير را با؟ مشخص كردهايــم و بعدتر هنگام اجراى دســتور SQL ايــن متغيرها را در محــل موردنظر جايگذارى مىكنيم.

در انتها در قســمت كنتــرل خطاها با نوع ديگــرىاز قالببنــدىرشــتهها وجايگذارى مقادير مواجه مىشــويد كه شايد كمى عجيب باشد. اين syntax برنامهنويسى يكى از اجزاى اجبارى ســرى 3.x پايتون است. در اين شيوه

```
def S2HMS(t):
     if t > 3600:
        h = int(t/3600)r = t - (h*3600)m = int(r / 60)s = int(r-(m*60)) return '%d:%02d:%02d'.format(h,m,s)
     else:
        m = int(t / 60)s = int(t-(m*60)) return '%d:%02d'.format(m,s)
```
**فهرست5** كدهاي مورد نياز براي تكميل تابع HMS2S

مقادير {0} و {1} . . . با مقادير متناظر در پرانتز format جايگزين مىشوند.

كدهاي مربوط به تابــع MakeDataBase را درفهرســت 4 مشــاهده ميكنيد. دراينجابا توجه به نكتههاييكه در دوشمارهقبل درباره ايجاد پايگاههايدادهگفتيم، نبايد در درك روند انجام كاراين تابع مشــكلي وجود داشته باشد. در اين مورد هم بهســادگييكدســتور SQL براي ســاخت يک جدول بــافيلدهايي نظير نام آلبوم،نامهنرمند،ژانرموســيقيو... ساختهو اجراشدهاست.

نكتــه مهميكه بايد بــه آنتوجه كنيد اين است كه شــما بايد پيش از اجراي برنامه، فايل پايگاه داده رابهشــخصهســاخته و در پوشه برنامــه قــرار دهيــد. كدهاياينفهرســترا جايگزيــنخطوط 5 و 6 فهرســت 1 كنيد. البته مىتوانيد به دلخواه خود كدهايى را به اين تابع وتابــع () mainبيافزاييد تاآدرسمحلذخيره پايگاه دادهيا نام آن نيز از كاربر پرسيدهشود وفايل موردنظر نيز درســت همزمان بااجراى برنامه ايجادشود.

در نهايــت، بــه بررســي تابــع HMS2S ميپردازيــم. ايــنتابــع كه كدهــاىآنرا در فهرست 5 مشــاهده مىكنيد، مدتهر آهنگ را كه توسطموتاژن به صورتيك عدد اعشارى برگردانده میشود به فرمت ساعت:دقيقه:ثانيه تبديــل مىكند. به نحــوه مرتب كردن خروجى

تابــع در دســتوراتreturn درخطوط 7 و 11 توجــه كنيــد. با عبـــارت 02d%مـــا از پايتون مىخواهيــم كه عددجايگزيــنراحتىاگر تك رقمـــى بود، دو رقمى منظور كند و به جاى رقم نخستآن 0 قرار دهد.

8

10 11

#### استفاده

با تكميل آخرين تابع ديگر زمان اســتفاده از برنامه فرا رســيدهاســت. حال مىتوانيد با دستور زير برنامه را اجرا كنيد:

python mCat.py <folder>

فقــط آدرس پوشــه محل ذخيرهســازى موســيقىهايتان را جايگزين قسمت <folder< كنيد. دراينصورتپايگاهدادهاىحاوىاطلاعات تمام فايل هاى موسيقى در اختيار خواهيد داشت. بــااندكىصبــر وحوصلــه و درصورتنياز مراجعه به قسمتهاى قبلى، مى توانيد به سادگى كدىبنويســيد كه بتواند آهنــگ ياآلبوم مورد نظر شــمارا دراين پايگاه داده جستوجوكرده و محل ذخيره وساير اطلاعاتآن را براىشما به نمايش درآورد.

كــد كامــل شــده برنامــه را نيــز ميتوانيــد از ســايت ماهنامــه و از آدرس www.shabakeh-mag.com/Data/Files/ ltems/2012/1/mCat.zip دريافت كنيد. الله

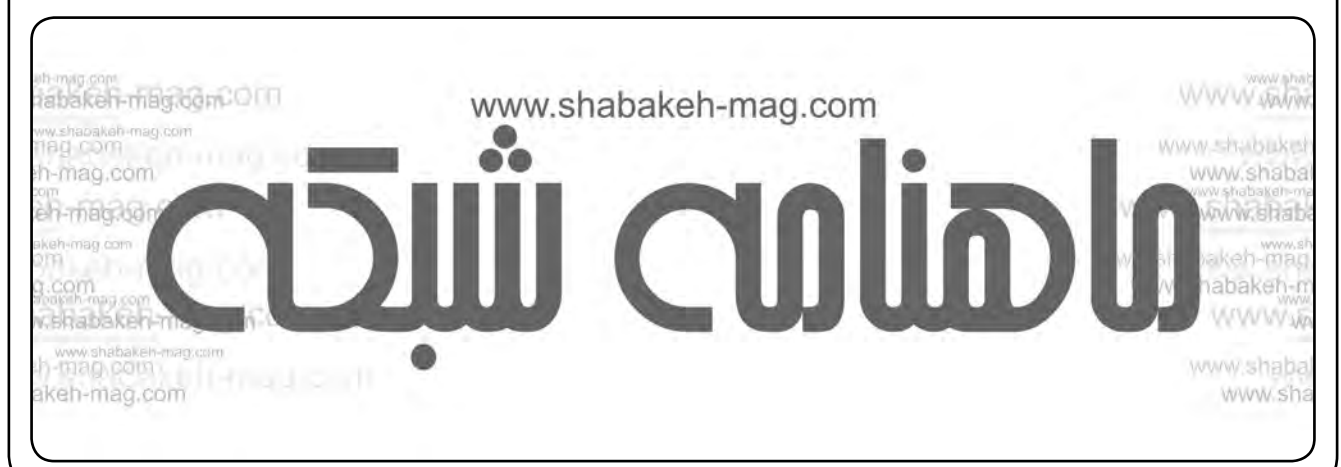

**191 بهمن**  $149.$  $\frac{1}{2}$  shabakeh